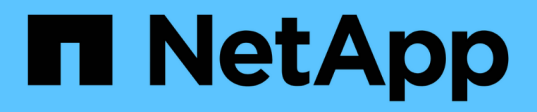

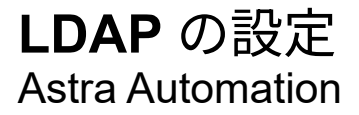

NetApp December 01, 2023

This PDF was generated from https://docs.netapp.com/ja-jp/astra-automation-2211/workflows\_infra/ldap\_prepare.html on December 01, 2023. Always check docs.netapp.com for the latest.

# 目次

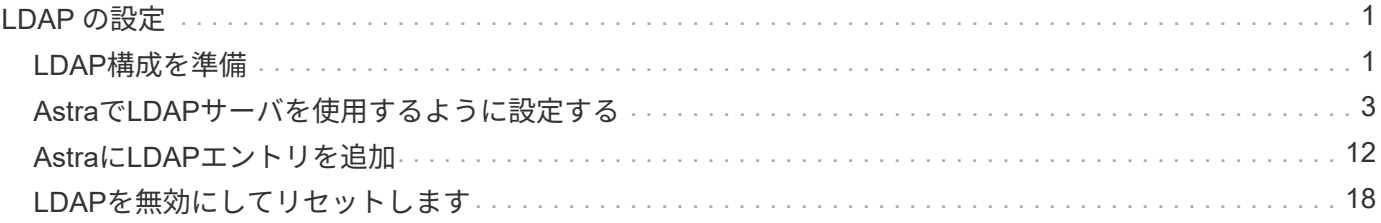

## <span id="page-2-0"></span>**LDAP** の設定

### <span id="page-2-1"></span>**LDAP**構成を準備

必要に応じて、Astra Control CenterをLightweight Directory Access Protocol (LDAP) サ ーバーと統合して、選択したAstraユーザーの認証を実行できます。LDAPは、分散ディ レクトリ情報にアクセスするための業界標準プロトコルであり、エンタープライズ認証 に広く使用されています。

関連情報

- ["LDAP](https://datatracker.ietf.org/doc/html/rfc4510)[テクニカル・スペシフィケーション・ロード・マップ](https://datatracker.ietf.org/doc/html/rfc4510)["](https://datatracker.ietf.org/doc/html/rfc4510)
- ["LDAP](https://datatracker.ietf.org/doc/html/rfc4511)[バージョン](https://datatracker.ietf.org/doc/html/rfc4511)[3"](https://datatracker.ietf.org/doc/html/rfc4511)

#### 実装プロセスの概要

大まかには、Astraユーザに認証を提供するためにLDAPサーバを設定するためには、いくつかの手順を実行す る必要があります。

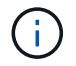

以下に示す手順は順序どおりですが、場合によっては別の順序で実行できます。たとえ ば、LDAPサーバを設定する前に、Astraのユーザとグループを定義できます。

- 1. レビュー ["](#page-2-1)[要件および制限事項](#page-2-1)["](#page-2-1) をクリックして、オプション、要件、および制限事項を確認してくださ い。
- 2. LDAPサーバおよび必要な設定オプション(セキュリティを含む)を選択します。
- 3. ワークフローを実行 ["Astra](#page-4-0)[で](#page-4-0)[LDAP](#page-4-0)[サーバを使用するように設定する](#page-4-0)["](#page-4-0) AstraとLDAPサーバを統合する。
- 4. LDAPサーバでユーザとグループを調べて、適切に定義されていることを確認します。
- 5. で適切なワークフローを実行します ["Astra](#page-13-0)[に](#page-13-0)[LDAP](#page-13-0)[エントリを追加](#page-13-0)["](#page-13-0) LDAPを使用して認証するユーザを指 定します。

#### 要件および制限事項

認証にLDAPを使用するようにAstraを設定する前に、制限事項や設定オプションなど、ネットアップが提供す る基本的な設定を確認しておく必要があります。

#### **Astra Control Center**でのみサポートされます

Astra Controlプラットフォームには、2つの導入モデルがあります。LDAP認証はAstra Control Centerの導入 でのみサポートされます。

**REST API**または**Web**ユーザインターフェイスを使用した設定

現在のリリースのAstra Control Centerでは、Astra Control REST APIとAstra Webユーザインターフェイスの 両方を使用したLDAP認証の設定がサポートされています。

**LDAP**サーバが必要です

Astra認証要求を受け入れて処理するには、LDAPサーバが必要です。MicrosoftのActive Directoryは、現在 のAstra Control Centerリリースでサポートされています。

**LDAP**サーバへのセキュアな接続

AstraでLDAPサーバを設定する場合、必要に応じてセキュアな接続を定義できます。この場合は、LDAPSプ ロトコルの証明書が必要です。

ユーザまたはグループを設定します

LDAPを使用して認証するユーザを選択する必要があります。これは、個々のユーザまたはユーザのグループ を指定することで実行できます。アカウントはLDAPサーバで定義する必要があります。また、認証要求 をLDAPに転送できるようにするために、Astra(タイプLDAP)で識別する必要もあります。

ユーザまたはグループをバインドするときのロールの制約

現在リリースされているAstra Control Centerでは、でサポートされている値はのみです roleConstraint は「\*」です。これは、ユーザがネームスペースの制限に制限されておらず、すべてのネームスペースにアク セスできることを示しています。を参照してください ["Astra](#page-13-0)[に](#page-13-0)[LDAP](#page-13-0)[エントリを追加](#page-13-0)["](#page-13-0) を参照してください。

**LDAP**クレデンシャル

LDAPで使用されるクレデンシャルには、ユーザ名(Eメールアドレス)と関連付けられたパスワードが含ま れます。

一意の**E**メールアドレス

Astra Control Center環境でユーザ名として機能するすべての電子メールアドレスは、一意である必要があり ます。Astraにすでに定義されているEメールアドレスを持つLDAPユーザを追加することはできません。重複 するEメールが存在する場合は、最初にAstraから削除する必要があります。を参照してください ["](https://docs.netapp.com/us-en/astra-control-center/use/manage-users.html#remove-users)[ユーザを削](https://docs.netapp.com/us-en/astra-control-center/use/manage-users.html#remove-users) [除します](https://docs.netapp.com/us-en/astra-control-center/use/manage-users.html#remove-users)["](https://docs.netapp.com/us-en/astra-control-center/use/manage-users.html#remove-users) 詳細については、Astra Control Centerのドキュメントサイトを参照してください。

必要に応じて、**LDAP**ユーザおよびグループを先に定義します

LDAPユーザとグループは、LDAPにまだ存在していない場合やLDAPサーバが設定されていない場合で も、Astra Control Centerに追加できます。これにより、LDAPサーバを設定する前にユーザとグループを事前 に設定できます。

複数の**LDAP**グループに定義されたユーザ

あるLDAPユーザが複数のLDAPグループに属していて、グループにAstraで別々のロールが割り当てられてい る場合、認証時にそのユーザの有効なロールが最も特権的に使用されます。たとえば、ユーザがに割り当てら れている場合などです viewer group1のロールですが、にはがあります member group2での役割は、ユーザ ーの役割です member。これは、Astraが使用する階層に基づいています(最高から最低まで)。

- オーナー
- 管理
- メンバー
- ビューアー( Viewer )

定期的なアカウント同期

Astraは、ユーザーとグループを約60秒ごとにLDAPサーバーと同期します。したがって、ユーザまたはグルー プがLDAPに追加またはLDAPから削除されると、Astraで利用可能になるまでに最大1分かかる場合がありま す。

**LDAP**設定の無効化とリセット

LDAP設定をリセットする前に、LDAP認証を無効にする必要があります。また、LDAPサーバを変更します (connectionHost)をクリックし、両方の操作を実行する必要があります。を参照してください ["LDAP](#page-19-0)[を](#page-19-0)[無](#page-19-0) [効にしてリセットします](#page-19-0)["](#page-19-0) を参照してください。

**REST API**パラメータ

LDAPの設定ワークフローは、特定のタスクを実行するためにREST API呼び出しを実行します。各API呼び出 しについて、表示されるサンプルに示すような入力パラメータを含めることができます。を参照してください ["](https://docs.netapp.com/ja-jp/astra-automation-2211/get-started/online_api_ref.html)[オンラインの](https://docs.netapp.com/ja-jp/astra-automation-2211/get-started/online_api_ref.html)[API](https://docs.netapp.com/ja-jp/astra-automation-2211/get-started/online_api_ref.html)[リフ](https://docs.netapp.com/ja-jp/astra-automation-2211/get-started/online_api_ref.html)[ァ](https://docs.netapp.com/ja-jp/astra-automation-2211/get-started/online_api_ref.html)[レンス](https://docs.netapp.com/ja-jp/astra-automation-2211/get-started/online_api_ref.html)["](https://docs.netapp.com/ja-jp/astra-automation-2211/get-started/online_api_ref.html) 参照ドキュメントの検索方法については、を参照してください。

## <span id="page-4-0"></span>**Astra**で**LDAP**サーバを使用するように設定する

LDAPサーバを選択し、認証プロバイダとしてサーバを使用するようにAstraを設定する 必要があります。設定タスクは、以下に説明する手順で構成されています。各手順に は、単一のREST API呼び出しが含まれています。

**1. CA**証明書を追加します

次のREST API呼び出しを実行して、AstraにCA証明書を追加します。

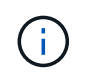

この手順は省略可能で、LDAPSを使用してセキュアなチャネル経由で送信する場合にのみ必要 です。

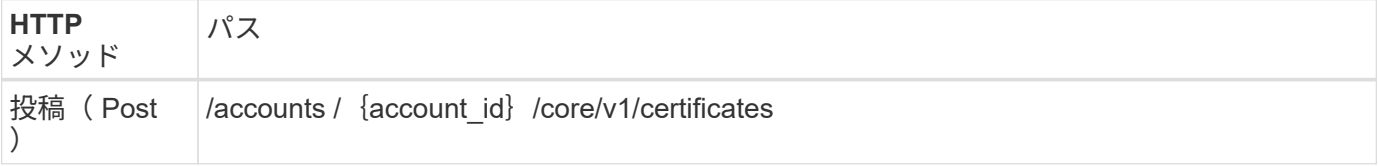

**JSON** の入力例

```
{
    "type": "application/astra-certificate",
    "version": "1.0",
    "certUse": "rootCA",
   "cert": "LS0tLS1CRUdJTiBDRVJUSUZJQ0FURS0tLS0tCk1JSUMyVEN",
   "isSelfSigned": "true"
}
```
入力パラメータについては、次の点に注意してください。

- cert は、Base64でエンコードされたPKCS-11形式証明書(PEMでエンコードされた証明書)を含 むJSON文字列です。
- isSelfSigned をに設定する必要があります true 証明書が自己署名証明書の場合。デフォルトはです false。

カールの例

```
curl --location -i --request POST --data @JSONinput
'https://astra.example.com/accounts/<ACCOUNT_ID>/core/v1/certificates'
--header 'Content-Type: application/astra-certificate+json' --header
'Accept: */*' --header 'Authorization: Bearer <API_TOKEN>'
```

```
{
    "type": "application/astra-certificate",
    "version": "1.0",
    "id": "a5212e7e-402b-4cff-bba0-63f3c6505199",
    "certUse": "rootCA",
    "cert": "LS0tLS1CRUdJTiBDRVJUSUZJQ0FURS0tLS0tCk1JSUMyVEN",
    "cn": "adldap.example.com",
    "expiryTimestamp": "2023-07-08T20:22:07Z",
    "isSelfSigned": "true",
    "trustState": "trusted",
    "trustStateTransitions": [
    {
      "from": "untrusted",
     "to": [
       "trusted",
       "expired"
      ]
    },
    {
      "from": "trusted",
     "to": [
       "untrusted",
       "expired"
   \Box  },
    {
      "from": "expired",
     "to": [
      "untrusted",
      "trusted"
      ]
    }
  \left| \ \right|,
    "trustStateDesired": "trusted",
    "trustStateDetails": [],
    "metadata": {
      "creationTimestamp": "2022-07-21T04:16:06Z",
      "modificationTimestamp": "2022-07-21T04:16:06Z",
      "createdBy": "8a02d2b8-a69d-4064-827f-36851b3e1e6e",
      "modifiedBy": "8a02d2b8-a69d-4064-827f-36851b3e1e6e",
      "labels": []
      }
}
```
#### **2.**バインドクレデンシャルを追加

#### バインドクレデンシャルを追加するには、次のREST API呼び出しを実行します。

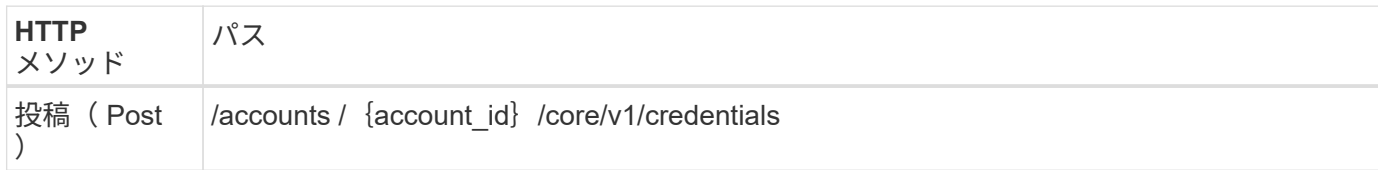

**JSON** の入力例

```
{
    "name": "ldapBindCredential",
    "type": "application/astra-credential",
    "version": "1.1",
    "keyStore": {
      "bindDn": "dWlkPWFkbWluLG91PXN5c3RlbQ==",
      "password": "cGFzc3dvcmQ="
    }
}
```
入力パラメータについては、次の点に注意してください。

• bindDn および password LDAPディレクトリに接続して検索できる、LDAP管理ユーザのbase64エンコ ードされたバインドクレデンシャルです。 bindDn は、LDAPユーザのEメールアドレスです。

カールの例

```
curl --location -i --request POST --data @JSONinput
'https://astra.example.com/accounts/<ACCOUNT_ID>/core/v1/credentials'
--header 'Content-Type: application/astra-credential+json' --header
'Accept: */*' --header 'Authorization: Bearer <API_TOKEN>'
```

```
{
      "type": "application/astra-credential",
      "version": "1.1",
      "id": "3bd9c8a7-f5a4-4c44-b778-90a85fc7d154",
      "name": "ldapBindCredential",
      "metadata": {
          "creationTimestamp": "2022-07-21T06:53:11Z",
          "modificationTimestamp": "2022-07-21T06:53:11Z",
          "createdBy": "527329f2-662c-41c0-ada9-2f428f14c137"
      }
}
```
次の応答パラメータに注意してください。

• 。 id のクレデンシャルは、以降のワークフローの手順で使用します。

#### **3. LDAP**設定の**UUID**を取得します

次のREST API呼び出しを実行して、のUUIDを取得します astra.account.ldap Astra Control Centerに付 属している設定。

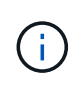

次のcurlの例では、クエリパラメータを使用してsettingsコレクションをフィルタリングしてい ます。代わりに、フィルタを削除してすべての設定を取得し、を検索できます astra.account.ldap。

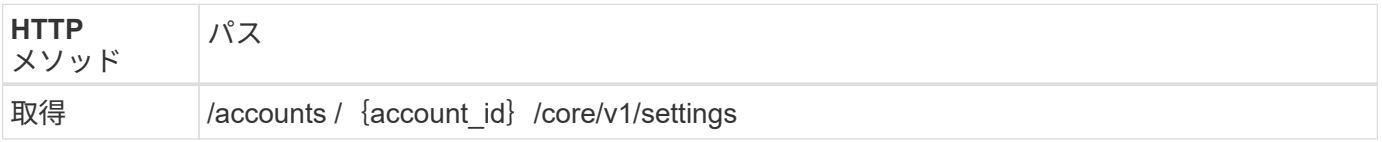

カールの例

```
curl --location -i --request GET
'https://astra.example.com/accounts/<ACCOUNT_ID>/core/v1/settings?filter=n
ame%20eq%20'astra.account.ldap'&include=name,id' --header 'Accept: */*'
--header 'Authorization: Bearer <API TOKEN>'
```

```
{
    "items": [
      ["astra.account.ldap",
      "12072b56-e939-45ec-974d-2dd83b7815df"
      ]
  \frac{1}{2}  "metadata": {}
}
```
#### **4. LDAP**設定を更新します

次のREST API呼び出しを実行してLDAP設定を更新し、設定を完了します。を使用します id の前回のAPI呼 び出しで取得された値 <SETTING\_ID> 次のURLパスの値。

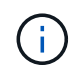

configSchemaを最初に表示するには、特定の設定に対するGET要求を問題 に送信します。こ れにより、構成内の必須フィールドの詳細が表示されます。

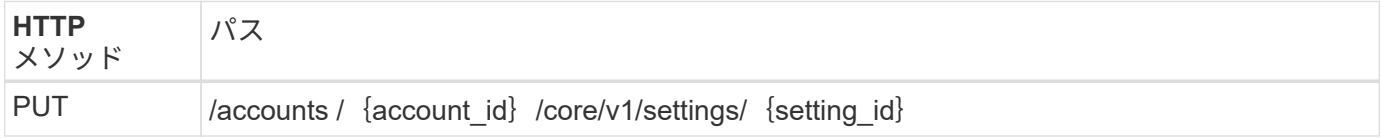

**JSON** の入力例

```
{
    "type": "application/astra-setting",
    "version": "1.0",
    "desiredConfig": {
      "connectionHost": "myldap.example.com",
      "credentialId": "3bd9c8a7-f5a4-4c44-b778-90a85fc7d154",
      "groupBaseDN": "OU=groups,OU=astra,DC=example,DC=com",
      "isEnabled": "true",
      "port": 686,
      "secureMode": "LDAPS",
      "userBaseDN": "OU=users,OU=astra,DC=example,dc=com",
      "userSearchFilter": "((objectClass=User))",
      "vendor": "Active Directory"
      }
}
```
入力パラメータについては、次の点に注意してください。

- isEnabled をに設定する必要があります true エラーが発生する可能性があります。
- credentialId は、前の手順で作成したバインドクレデンシャルのIDです。
- secureMode をに設定する必要があります LDAP または LDAPS 前の手順の構成に基づいて計算します。
- ベンダーとしてサポートされているのは「Active Directory」のみです。

カールの例

```
curl --location -i --request PUT --data @JSONinput
'https://astra.example.com/accounts/<ACCOUNT_ID>/core/v1/settings/<SETTING
_ID>' --header 'Content-Type: application/astra-setting+json' --header
'Accept: */*' --header 'Authorization: Bearer <API_TOKEN>'
```
呼び出しが成功すると、HTTP 204の応答が返されます。

#### **5. LDAP**設定を取得します

必要に応じて、次のREST API呼び出しを実行し、LDAP設定を取得して更新を確認することができます。

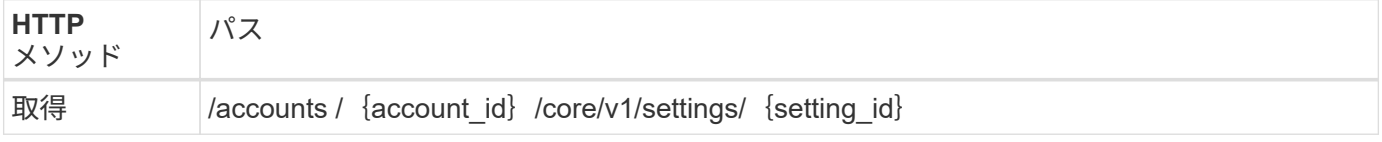

カールの例

```
curl --location -i --request GET
'https://astra.example.com/accounts/<ACCOUNT_ID>/core/v1/settings/<SETTING
_ID>' --header 'Accept: */*' --header 'Authorization: Bearer <API_TOKEN>'
```

```
{
   "items": [
    {
      "type": "application/astra-setting",
      "version": "1.0",
      "metadata": {
        "creationTimestamp": "2022-06-17T21:16:31Z",
        "modificationTimestamp": "2022-07-21T07:12:20Z",
        "labels": [],
        "createdBy": "system",
        "modifiedBy": "00000000-0000-0000-0000-000000000000"
      },
      "id": "12072b56-e939-45ec-974d-2dd83b7815df",
      "name": "astra.account.ldap",
      "desiredConfig": {
        "connectionHost": "10.193.61.88",
```

```
  "credentialId": "3bd9c8a7-f5a4-4c44-b778-90a85fc7d154",
        "groupBaseDN": "ou=groups,ou=astra,dc=example,dc=com",
        "isEnabled": "true",
        "port": 686,
        "secureMode": "LDAPS",
        "userBaseDN": "ou=users,ou=astra,dc=example,dc=com",
        "userSearchFilter": "((objectClass=User))",
        "vendor": "Active Directory"
      },
      "currentConfig": {
        "connectionHost": "10.193.160.209",
        "credentialId": "3bd9c8a7-f5a4-4c44-b778-90a85fc7d154",
        "groupBaseDN": "ou=groups,ou=astra,dc=example,dc=com",
        "isEnabled": "true",
        "port": 686,
        "secureMode": "LDAPS",
        "userBaseDN": "ou=users,ou=astra,dc=example,dc=com",
        "userSearchFilter": "((objectClass=User))",
        "vendor": "Active Directory"
      },
      "configSchema": {
      "$schema": "http://json-schema.org/draft-07/schema#",
        "title": "astra.account.ldap",
        "type": "object",
        "properties": {
          "connectionHost": {
            "type": "string",
            "description": "The hostname or IP address of your LDAP server."
          },
          "credentialId": {
            "type": "string",
            "description": "The credential ID for LDAP account."
          },
          "groupBaseDN": {
            "type": "string",
            "description": "The base DN of the tree used to start the group
search. The system searches the subtree from the specified location."
          },
          "groupSearchCustomFilter": {
            "type": "string",
            "description": "Type of search that controls the default group
search filter used."
          },
          "isEnabled": {
            "type": "string",
            "description": "This property determines if this setting is
```

```
enabled or not."
           },
           "port": {
            "type": "integer",
            "description": "The port on which the LDAP server is running."
           },
           "secureMode": {
            "type": "string",
             "description": "The secure mode LDAPS or LDAP."
           },
           "userBaseDN": {
            "type": "string",
            "description": "The base DN of the tree used to start the user
search. The system searches the subtree from the specified location."
           },
           "userSearchFilter": {
            "type": "string",
             "description": "The filter used to search for users according a
search criteria."
           },
           "vendor": {
            "type": "string",
             "description": "The LDAP provider you are using.",
            "enum": ["Active Directory"]
  }
         },
        "additionalProperties": false,
        "required": [
          "connectionHost",
          "secureMode",
          "credentialId",
           "userBaseDN",
           "userSearchFilter",
           "groupBaseDN",
          "vendor",
          "isEnabled"
        ]
        },
        "state": "valid",
      }
  \frac{1}{2}  "metadata": {}
}
```
を探します state 次の表のいずれかの値を持つ応答内のフィールド。

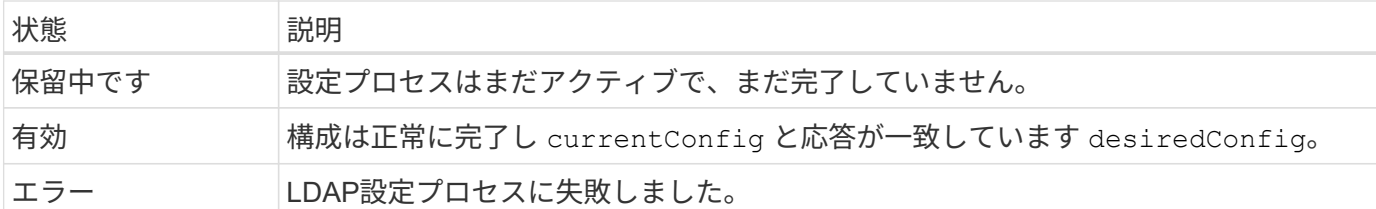

## <span id="page-13-0"></span>**Astra**に**LDAP**エントリを追加

Astra Control Centerの認証プロバイダとしてLDAPを設定したら、AstraがLDAPクレデ ンシャルを使用して認証するLDAPユーザを選択できます。各ユーザがAstraでAstra Control REST APIを使用してAstraにアクセスするには、Astraでロールを持つ必要があ ります。

Astraを設定してロールを割り当てるには、2つの方法があります。環境に適したものを選択してください。

- ["](#page-13-0)[個々のユーザを追加してバインドします](#page-13-0)["](#page-13-0)
- ["](#page-13-0)[グループを追加してバインドします](#page-13-0)["](#page-13-0)

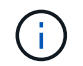

LDAPクレデンシャルは、ユーザ名の形式でEメールアドレスおよび関連付けられたLDAPパス ワードです。

個々のユーザを追加してバインドします

LDAP認証後に使用する各Astraユーザにロールを割り当てることができます。これは、ユーザの数が少なく、 それぞれの管理特性が異なる場合に適しています。

**1.**ユーザを追加します

次のREST API呼び出しを実行してAstraにユーザを追加し、LDAPが認証プロバイダであることを示します。

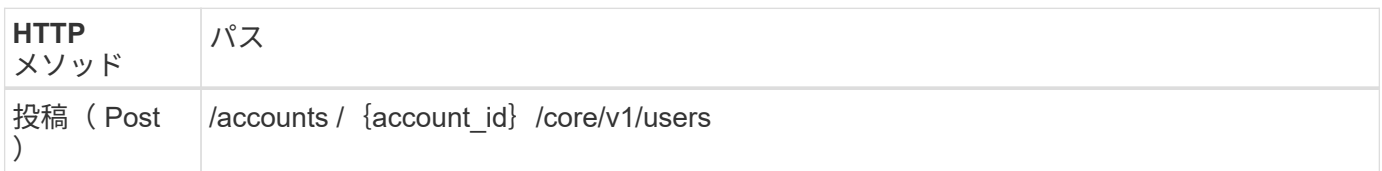

**JSON** の入力例

```
{
   "type" : "application/astra-user",
   "version" : "1.1",
    "authID" : "cn=JohnDoe,ou=users,ou=astra,dc=example,dc=com",
    "authProvider" : "ldap",
   "firstName" : "John",
   "lastName" : "Doe",
   "email" : "john.doe@example.com"
}
```
入力パラメータについては、次の点に注意してください。

- 次のパラメータが必要です。
	- authProvider
	- authID
	- email
- authID は、LDAPでのユーザの識別名(DN)です
- email Astraで定義されているすべてのユーザに一意である必要があります

状況に応じて email 値が一意ではありません。エラーが発生し、応答に409 HTTPステータスコードが返さ れます。

カールの例

```
curl --location -i --request POST --data @JSONinput
'https://astra.example.com/accounts/<ACCOUNT_ID>/core/v1/users' --header
'Content-Type: application/astra-user+json' --header 'Accept: */*'
--header 'Authorization: Bearer <API_TOKEN>'
```

```
{
    "metadata": {
      "creationTimestamp": "2022-07-21T17:44:18Z",
      "modificationTimestamp": "2022-07-21T17:44:18Z",
      "createdBy": "8a02d2b8-a69d-4064-827f-36851b3e1e6e",
      "labels": []
    },
    "type": "application/astra-user",
    "version": "1.2",
    "id": "a7b5e674-a1b1-48f6-9729-6a571426d49f",
    "authProvider": "ldap",
    "authID": "cn=JohnDoe,ou=users,ou=astra,dc=example,dc=com",
    "firstName": "John",
    "lastName": "Doe",
  "companyName": "",
    "email": "john.doe@example.com",
    "postalAddress": {
      "addressCountry": "",
      "addressLocality": "",
      "addressRegion": "",
      "streetAddress1": "",
      "streetAddress2": "",
     "postalCode": ""
    },
    "state": "active",
    "sendWelcomeEmail": "false",
    "isEnabled": "true",
    "isInviteAccepted": "true",
    "enableTimestamp": "2022-07-21T17:44:18Z",
    "lastActTimestamp": ""
}
```
**2.**ユーザのロールバインディングを追加します

次のREST API呼び出しを実行して、ユーザを特定のロールにバインドします。前の手順で作成したユーザ のUUIDを用意する必要があります。

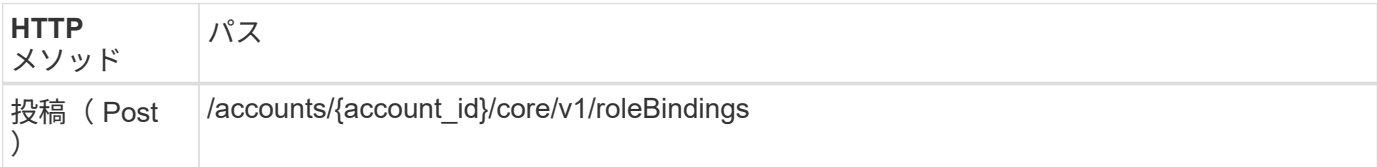

**JSON** の入力例

```
{
   "type": "application/astra-roleBinding",
   "version": "1.1",
  "accountID": "{account id}",
    "userID": "a7b5e674-a1b1-48f6-9729-6a571426d49f",
   "role": "member",
   "roleConstraints": ["*"]
}
```
入力パラメータについては、次の点に注意してください。

• の上で使用された値 roleConstraint は、現在のリリースのAstraでのみ使用できます。ユーザがネーム スペースの制限付きのセットに制限されておらず、すべてのネームスペースにアクセスできることを示し ています。

カールの例

```
curl --location -i --request POST --data @JSONinput
'https://astra.example.com/accounts/<ACCOUNT_ID>/core/v1/roleBindings'
--header 'Content-Type: application/astra-roleBinding+json' --header
'Accept: */*' --header 'Authorization: Bearer <API TOKEN>'
```
**JSON**応答例

```
{
    "metadata": {
      "creationTimestamp": "2022-07-21T18:08:24Z",
      "modificationTimestamp": "2022-07-21T18:08:24Z",
      "createdBy": "8a02d2b8-a69d-4064-827f-36851b3e1e6e",
      "labels": []
    },
    "type": "application/astra-roleBinding",
    "principalType": "user",
    "version": "1.1",
    "id": "b02c7e4d-d483-40d1-aaff-e1f900312114",
    "userID": "a7b5e674-a1b1-48f6-9729-6a571426d49f",
    "groupID": "00000000-0000-0000-0000-000000000000",
    "accountID": "d0fdbfa7-be32-4a71-b59d-13d95b42329a",
   "role": "member",
    "roleConstraints": ["*"]
}
```
応答パラメータについては、次の点に注意してください。

• 値 user をクリックします principalType フィールドは、グループではなくユーザにロールバインディ ングが追加されたことを示します。

#### グループを追加してバインドします

LDAP認証後に使用するAstraグループにロールを割り当てることができます。これは、ユーザが多数あり、そ れぞれに類似した管理特性がある場合に適しています。

**1.**グループを追加します

次のREST API呼び出しを実行してAstraにグループを追加し、LDAPが認証プロバイダであることを示しま す。

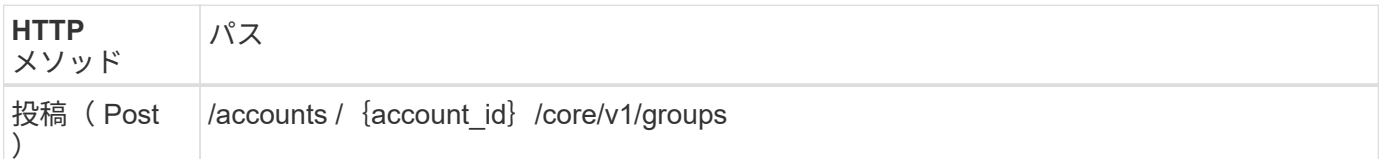

**JSON** の入力例

```
{
   "type": "application/astra-group",
    "version": "1.0",
   "name": "Engineering",
   "authProvider": "ldap",
   "authID": "CN=Engineering,OU=groups,OU=astra,DC=example,DC=com"
}
```
入力パラメータについては、次の点に注意してください。

```
• 次のパラメータが必要です。
```
- authProvider
- authID

カールの例

```
curl --location -i --request POST --data @JSONinput
'https://astra.example.com/accounts/<ACCOUNT_ID>/core/v1/groups' --header
'Content-Type: application/astra-group+json' --header 'Accept: */*'
--header 'Authorization: Bearer <API_TOKEN>'
```

```
{
    "type": "application/astra-group",
    "version": "1.0",
    "id": "8b5b54da-ae53-497a-963d-1fc89990525b",
    "name": "Engineering",
    "authProvider": "ldap",
  "authID": "CN=Engineering, OU=groups, OU=astra, DC=example, DC=com",
    "metadata": {
      "creationTimestamp": "2022-07-21T18:42:52Z",
      "modificationTimestamp": "2022-07-21T18:42:52Z",
      "createdBy": "8a02d2b8-a69d-4064-827f-36851b3e1e6e",
      "labels": []
    }
}
```
**2.**グループのロールバインドを追加します

次のREST API呼び出しを実行して、グループを特定のロールにバインドします。前の手順で作成したグルー プのUUIDが必要です。LDAPが認証を実行すると、グループのメンバーであるユーザはAstraにサインインで きるようになります。

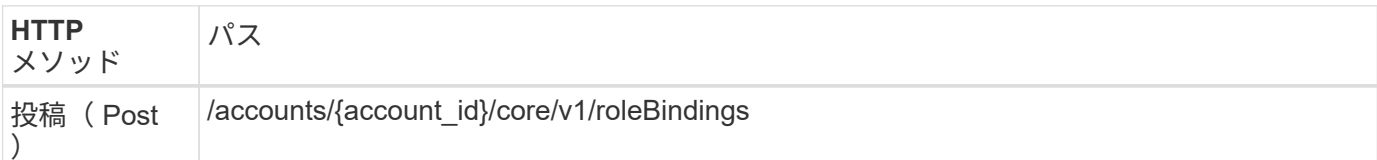

**JSON** の入力例

```
{
    "type": "application/astra-roleBinding",
   "version": "1.1",
  "accountID": "{account id}",
    "groupID": "8b5b54da-ae53-497a-963d-1fc89990525b",
 "role": "viewer",
    "roleConstraints": ["*"]
}
```
入力パラメータについては、次の点に注意してください。

• の上で使用された値 roleConstraint は、現在のリリースのAstraでのみ使用できます。ユーザが特定の ネームスペースに制限されておらず、すべてのネームスペースにアクセスできることを示しています。

カールの例

```
curl --location -i --request POST --data @JSONinput
'https://astra.example.com/accounts/<ACCOUNT_ID>/core/v1/roleBindings'
--header 'Content-Type: application/astra-roleBinding+json' --header
'Accept: */*' --header 'Authorization: Bearer <API_TOKEN>'
```
**JSON**応答例

```
{
    "metadata": {
      "creationTimestamp": "2022-07-21T18:59:43Z",
      "modificationTimestamp": "2022-07-21T18:59:43Z",
      "createdBy": "527329f2-662c-41c0-ada9-2f428f14c137",
      "labels": []
    },
    "type": "application/astra-roleBinding",
    "principalType": "group",
    "version": "1.1",
    "id": "2f91b06d-315e-41d8-ae18-7df7c08fbb77",
    "userID": "00000000-0000-0000-0000-000000000000",
    "groupID": "8b5b54da-ae53-497a-963d-1fc89990525b",
    "accountID": "d0fdbfa7-be32-4a71-b59d-13d95b42329a",
    "role": "viewer",
    "roleConstraints": ["*"]
}
```
応答パラメータについては、次の点に注意してください。

• 値 group をクリックします principalType フィールドは、ロールバインディングが(ユーザではなく )グループに追加されたことを示します。

## <span id="page-19-0"></span>**LDAP**を無効にしてリセットします

必要に応じてAstra Control Centerの導入で実行できる、関連する管理タスクには2つの オプションがあります。LDAP認証をグローバルに無効にし、LDAP設定をリセットでき ます。

どちらのワークフロータスクにも、のIDが必要です astra.account.ldap アストラのセッティング。設 定IDの取得方法の詳細については、「LDAPサーバの設定」\*を参照してください。を参照してください ["LDAP](#page-4-0)[設定の](#page-4-0)[UUID](#page-4-0)[を](#page-4-0)[取得](#page-4-0)[します](#page-4-0)["](#page-4-0) を参照してください。

- ["LDAP](#page-19-0)[認証を](#page-19-0)[無](#page-19-0)[効にします](#page-19-0)["](#page-19-0)
- ["LDAP](#page-19-0)[認証設定をリセットします](#page-19-0)["](#page-19-0)

#### **LDAP**認証を無効にします

次のREST API呼び出しを実行して、特定のアストラ環境に対してLDAP認証をグローバルに無効にすること ができます。コールによってが更新されます astra.account.ldap の設定と isEnabled 値はに設定され ます false。

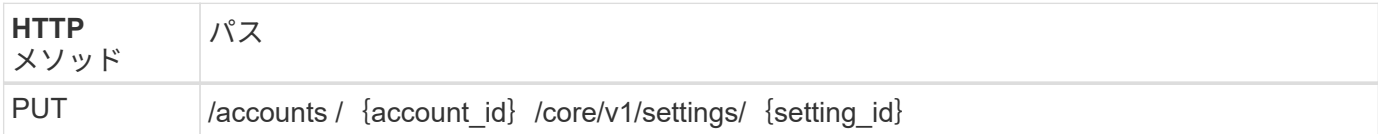

**JSON** の入力例

```
{
    "type": "application/astra-setting",
    "version": "1.0",
    "desiredConfig": {
      "connectionHost": "myldap.example.com",
      "credentialId": "3bd9c8a7-f5a4-4c44-b778-90a85fc7d154",
      "groupBaseDN": "OU=groups,OU=astra,DC=example,DC=com",
      "isEnabled": "false",
      "port": 686,
      "secureMode": "LDAPS",
      "userBaseDN": "OU=users,OU=astra,DC=example,dc=com",
      "userSearchFilter": "((objectClass=User))",
      "vendor": "Active Directory"
      }
}
```

```
curl --location -i --request PUT --data @JSONinput
'https://astra.example.com/accounts/<ACCOUNT_ID>/core/v1/settings/<SETTING
_ID>' --header 'Content-Type: application/astra-setting+json' --header
'Accept: */*' --header 'Authorization: Bearer <API_TOKEN>'
```
コールが成功した場合は、を参照してください HTTP 204 応答が返されます。必要に応じて、設定をもう一 度取得して変更を確認することもできます。

#### **LDAP**認証設定をリセットします

次のREST API呼び出しを実行して、AstraをLDAPサーバから切断し、AstraでLDAP設定をリセットできま す。コールによってが更新されます astra.account.ldap の設定と値 connectionHost がクリアされま す。

の値 isEnabled もに設定する必要があります false。この値は、リセットコールの前に設定することも、 リセットコールの一部として設定することもできます。2つ目のケースでは、 connectionHost とをクリア する必要があります isEnabled 同じリセットコールでfalseに設定します。

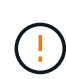

これはシステムの停止を伴う処理なので、注意してください。インポートされたLDAPユーザお よびグループがすべて削除されます。また、Astra Control Centerで作成した関連するAstraユー ザー、グループ、役割バインディング(LDAPタイプ)もすべて削除されます。

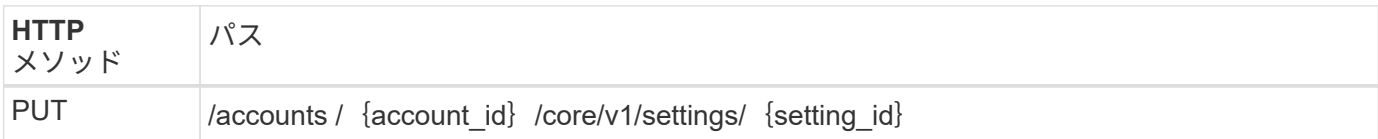

**JSON** の入力例

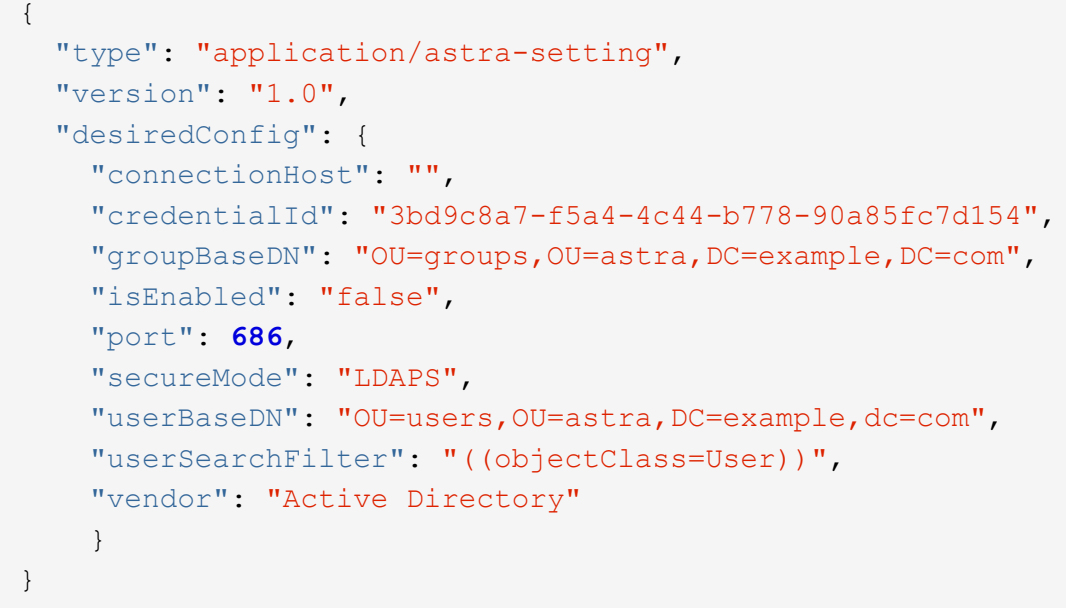

次の点に注意してください。

• LDAPサーバを変更するには、LDAPの変更を無効にしてリセットする必要があります connectHost 上の 例に示すように、をNULL値に設定します。

curl --location -i --request PUT --data @JSONinput 'https://astra.example.com/accounts/<ACCOUNT\_ID>/core/v1/settings/<SETTING \_ID>' --header 'Content-Type: application/astra-setting+json' --header 'Accept: \*/\*' --header 'Authorization: Bearer <API\_TOKEN>'

コールが成功した場合は、を参照してください HTTP 204 応答が返されます。必要に応じて、設定を再取得 して変更を確認することもできます。

Copyright © 2023 NetApp, Inc. All Rights Reserved. Printed in the U.S.このドキュメントは著作権によって保 護されています。著作権所有者の書面による事前承諾がある場合を除き、画像媒体、電子媒体、および写真複 写、記録媒体、テープ媒体、電子検索システムへの組み込みを含む機械媒体など、いかなる形式および方法に よる複製も禁止します。

ネットアップの著作物から派生したソフトウェアは、次に示す使用許諾条項および免責条項の対象となりま す。

このソフトウェアは、ネットアップによって「現状のまま」提供されています。ネットアップは明示的な保 証、または商品性および特定目的に対する適合性の暗示的保証を含み、かつこれに限定されないいかなる暗示 的な保証も行いません。ネットアップは、代替品または代替サービスの調達、使用不能、データ損失、利益損 失、業務中断を含み、かつこれに限定されない、このソフトウェアの使用により生じたすべての直接的損害、 間接的損害、偶発的損害、特別損害、懲罰的損害、必然的損害の発生に対して、損失の発生の可能性が通知さ れていたとしても、その発生理由、根拠とする責任論、契約の有無、厳格責任、不法行為(過失またはそうで ない場合を含む)にかかわらず、一切の責任を負いません。

ネットアップは、ここに記載されているすべての製品に対する変更を随時、予告なく行う権利を保有します。 ネットアップによる明示的な書面による合意がある場合を除き、ここに記載されている製品の使用により生じ る責任および義務に対して、ネットアップは責任を負いません。この製品の使用または購入は、ネットアップ の特許権、商標権、または他の知的所有権に基づくライセンスの供与とはみなされません。

このマニュアルに記載されている製品は、1つ以上の米国特許、その他の国の特許、および出願中の特許によ って保護されている場合があります。

権利の制限について:政府による使用、複製、開示は、DFARS 252.227-7013(2014年2月)およびFAR 5252.227-19(2007年12月)のRights in Technical Data -Noncommercial Items(技術データ - 非商用品目に関 する諸権利)条項の(b)(3)項、に規定された制限が適用されます。

本書に含まれるデータは商用製品および / または商用サービス(FAR 2.101の定義に基づく)に関係し、デー タの所有権はNetApp, Inc.にあります。本契約に基づき提供されるすべてのネットアップの技術データおよび コンピュータ ソフトウェアは、商用目的であり、私費のみで開発されたものです。米国政府は本データに対 し、非独占的かつ移転およびサブライセンス不可で、全世界を対象とする取り消し不能の制限付き使用権を有 し、本データの提供の根拠となった米国政府契約に関連し、当該契約の裏付けとする場合にのみ本データを使 用できます。前述の場合を除き、NetApp, Inc.の書面による許可を事前に得ることなく、本データを使用、開 示、転載、改変するほか、上演または展示することはできません。国防総省にかかる米国政府のデータ使用権 については、DFARS 252.227-7015(b)項(2014年2月)で定められた権利のみが認められます。

#### 商標に関する情報

NetApp、NetAppのロゴ、<http://www.netapp.com/TM>に記載されているマークは、NetApp, Inc.の商標です。そ の他の会社名と製品名は、それを所有する各社の商標である場合があります。